## **adaptec**

**AHA-1510** 

**Installation Guide** 

# **SOFTWARE INSTALLATION**

Copy the files from the ASW-1210 Program diskette to 1he root directory of drive C using 1he DOS COPY command. In order for the ASPI DOS Manager flies to be loaded whenever the system is booted, the CONFIG.SYS file must contain the following DEVICE= commands:

> DEVICE = ASPI2DOS.SYS/Z DEVICE = ASPIDISK.SYS

Using any ASCII file editor, add the individual device driver commands to an existing CONFIG.SYS file, or follow 1he Instructions in the DOS Operations Reference Manual to create a new CONFIG.SYS file. FAILURE TO LOAD ALL THE DEVICE DRIVERS IN THE CORRECT ORDER CAUSES THE PROGRAM TO NOT BE INSTALLED. 1he following command line options may be added to 1he device drivers in 1he CONFIG.SYS file. (Refer to the User's Manual for details.)

 $DEVICE = ASPI2DOS.SYS(72) (7D) (7P $\leq$  port address) ( $/LI$ )$ (/X<speed>) (/A<DMA channel>)(/H<SCSI ID>) (/Q<interrupt channel>).

If a hard disk is attached to the AHA-1510, ASPIDISK.SYS must be used to access the disk and AFDISK must be used to format and partition SCSI disks.

When starting AFDISK program, it must be run from the root directory of drive C or the AFDISK directory if an AFDISK directory was created. When ready, type:

AFDISK (at the DOS prompt)

and press ENTER. The AFDISK utility is menu driven. Follow the directions on the screen to partition and format the selected SCSI devices. The AFDISK utility also includes an on-line **HELP** file which is accessed by pressing the Fl key. The AFDISK may be exited at any time without executing by pressing the ESC key.

When the SCSI device(s) are successfully partitioned and formatted, reboot the system. This saves any changes made and allows use of the newly installed disk(s) or partitions(s).

#### F.C.C. CERTIFICATION

This equipment generates and uses radio frequency, and if not installed and used properly. that is, In strict accordance with the manufacturer's instructions. may cause interference to radio and television reception. It has been type-tested and found to comply with the limits for a Class B computing device in accordance with the specifications in 'Subpart J of Part 15 of FCC Rules', which are designed to provide reasonable protection against such interference in a residential installation. However. there is no guarantee that interference will not occur in a particular installation. If this equipment does cause interference to radio or television reception, which can be determined by turning the equipment off and on. the user is encouraged to try to correct the Interference by one or more of the following measures:

Reorient receiving antenna.

- Relocate the computer with respect to the receiver.
- Move the computer away from the receiver.
- Plug the computer into a different outlet so that computer and receiver are on different branch circuits.

If necessary, the user should consult the dealer or an experienced radio/television technician for additional suggestions. The user may find the following booklet prepared by the Federal Communications Commission helpful.

'How to Identify and Resolve Radio-TV Interference Problems.' This booklet is available from the U.S. Government Printing Office, Washington, D.C. 20402. Stock No. 004-000-00345-4.

#### **COPYRIGHT**

© Copyright 1991 by Adaptec, Inc. All rights reserved. No part of this publication may be reproduced. stored in a retrieval system. or transmitted, in any form or by any means, electronic, mechanical, photocopying. recording. or otherwise, without the prior written consent of Adaptec, Inc., 691 South Milpitas Blvd., Milpitas, California 95035.

#### CHANGES

The material in this guide is for information only and is subject to change without notice. Adaptec reserves the right to make changes in the product design without reservation and without notification to its users.

Details are available in the AHA-1510 User's Manual. Questions can be answered via the Adaptec Bulletin Board (8 data bits, l stop bit. no parity, 1200 or 2400 baud) at: (408) 945-7727.

If you are not satisfied with the functionality of the AHA-1510, please contact the distributor from which you purchased the product.

6

adaptec, 691 south milpitas blvd. milpitas. califomia 95035 510151-00 Rev. A TH 1/91

# **HARDWARE INSTALLATION**

The Adaptec AHA-1510 AT-to-SCSI host adapter has been designed to operate as shipped in the majority of AT class computers. The host adapter's factory default jumper settings should remain in their original positions. The AHA-1510 Is shipped with the following factory default settings:

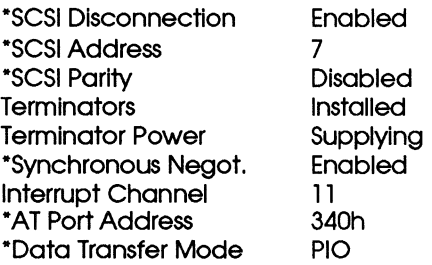

\*These values are set by the software driver, the ASW-1210 (ASPl2DOS.SYS). The /Z option sets these default values. See SOFTWARE INSTALLATION for more information.

#### **To Perform Installation:**

### TURN OFF POWER TO THE SYSTEM AND EXTERNAL EQUIPMENT.

Remove the cover of your AT personal computer that exposes the AT bus slots on the motherboard.

Locate an unused AT expansion slot in your AT system. AT type slots can be recognized by the fact that they have 2 physical edge connectors, one 62-pin and the other 36-pin, in line with one another.

Remove the corresponding system expansion slot cover by turning the screw that secures it from the top counterclockwise.

Align the AT 1/0 Bus Connector on the bottom of the AHA-1510 into this AT slot. Use the screw from the corresponding expansion slot cover to secure the AHA-1510's bracket to your AT system frame.

Attach the SCSI Bus to the host adapter and the peripherals, using either the internal or external connector, making sure that pin l orientation is maintained throughout the bus.

The SCSI bus must also be terminated correctly to ensure proper operation. The first and last physical SCSI devices on the SCSI cable must have terminators installed. All other SCSI devices must have terminators removed.

The SCSI factory-installed terminators on the AHA-1510 should be removed if, and only if, you attach SCSI devices to both an internal and external cable, since the internal and external SCSI connectors are the same SCSI bus.

Reassemble your PC system in the reverse order.

### **Jumper Configuration Reference**

One set of jumpers is located on the board to configure user-selectable options. Jumpers installed at the factory are shown as  $\dddot{M}$ . Those not installed are shown as " $\beta$  ." It should not be necessary to change the jumper settings.

## **J9 Interrupt Selection**

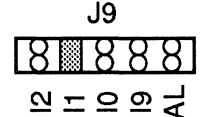

- 12 Interrupt Request 12 Selection
- 11 Interrupt Request 11 Selection
- 10 Interrupt Request 10 Selection
- 19 Interrupt Request 9 Selection
- AL PRIMARY/Secondary Port Address Selection

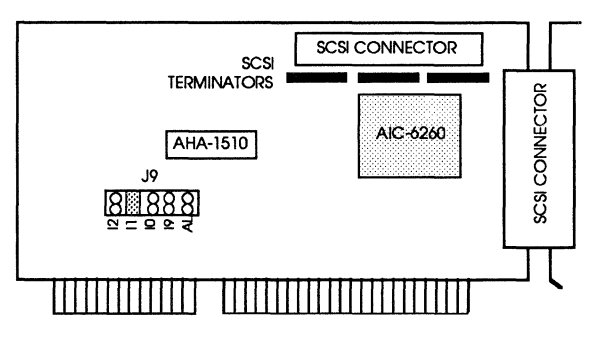

## **DEFAULT SETTINGS AND REFERENCE DIAGRAM**

- Pin pairs 12, 11, 10, and 19 (as marked on your host adapter board) represent your choices for Interrupt Channel Selection. One and only one of these pairs must be selected for proper orientation of the software. The factory default is Interrupt Channel 11 (or 11). Therefore, a jumper is installed at this pin pair. If this hardware jumper setting is changed, the corresponding '/Q' option must be set when installing the ASW-1210 (see SOFTWARE INSTALLATION).
- Pin pair AL (marked on your host adapter board) represents your choice for Port Address. The default is no jumper installed and a primary port address of 340H. When you install a jumper at this pin pair, you have selected the alternate port address of 140H. If this hardware jumper setting is changed, the corresponding "/P" option must be set when installing the ASW-1210 (see SOFTWARE INSTALLATION).